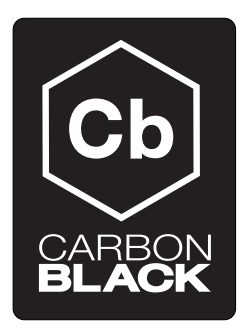

# Network Integration Fidelis

CB v4.2.5.150311.1434

March 11, 2015

# **Contents**

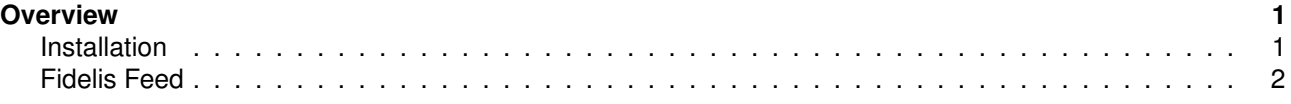

# <span id="page-0-0"></span>**Overview**

Carbon Black provides bi-directional integration with an on-premise Fidelis device for correlating Fidelis alerts in the Carbon Black enterprise server and returning Carbon Black metadata to Fidelis. More information about Fidelis can be found at: http://www.fidelissecurity.com/

To support this integration, Carbon Black provides an out-of-band bridge that communicates with the Fidelis device and the Carbon Black enterprise server.

#### **Prerequisites**

```
1. A Carbon Black enterprise server installation >= 4.0
```
2. Fidelis XPS

## <span id="page-0-1"></span>**Installation**

1. Configure a yum repo that points to the Carbon Black yum repository that contains the Fidelis bridge. Create a new file '/etc/yum.repos.d/Fidelis.repo' with the following content:

```
[Fidelis]
name=Fidelis
baseurl=https://yum.carbonblack.com/enterprise/integrations/fidelis/x86_64
gpgcheck=0
```

```
enabled=1
```

```
metadata_expire=60
sslverify=1
```

```
sslclientcert=/etc/cb/certs/carbonblack-alliance-client.crt
sslclientkey=/etc/cb/certs/carbonblack-alliance-client.key
```
2. Verify the yum configuration and install the Fidelis bridge

```
yum info python-cb-fidelis-bridge
yum install python-cb-fidelis-bridge
```
### 3. Edit the Fidelis bridge configuration file

The Fidelis bridge configuration is located here:

/etc/cb/integrations/carbonblack\_fidelis\_bridge/carbonblack\_fidelis\_bridge.conf

Update the *listener api token* option to set the shared secret token to allow for Fidelis-to-Bridge communications.

Update the *carbonblack\_server\_url* option to set the URL of the Carbon Black enterprise server.

Update the *carbonblack server* token options to set a Carbon Black enterprise server user api token that has administrative rights on the server.

The remainder of the options are documented and can be customized if needed to match specific requirements.

Save the configuration

4. Start the Fidelis bridge

/etc/init.d/cb-fidelis-bridge start

5. Examine the Fidelis bridge log to verify the service is running normally

/var/log/cb/integrations/carbonblack\_fidelis\_bridge/carbonblack\_fidelis\_bridge.log

## <span id="page-1-0"></span>**Fidelis Feed**

Once the service is running, the Fidelis feed can be added to the Alliance feeds on the enterprise server. Add a new feed and specify the following URL:

http://[bridge host]:[listener\_port from bridge config]/fidelis/json

Example: http://127.0.0.1:8000/fidelis/json